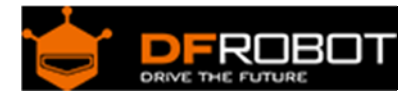

# DC Motor Driver 2x15A Lite (SKU: DRI0018)

From Robot Wiki

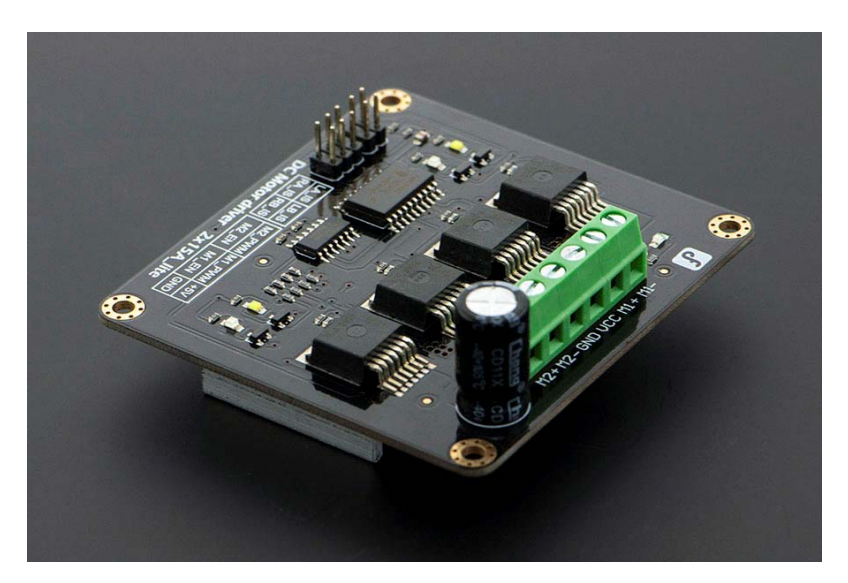

## **Contents**

- 1 Introduction
- 2 Specification
- 3 Tutorial
	- o 3.1 Diagram
	- o 3.2 Sample Code
		- 3.2.1 PWM mode
		- 3.2.2 PLL mode
- 4 Trouble shooting

### Introduction

This DC Motor Driver can be used in 4WD mobile robot platforms,Combat robots, smart car competition, to drive pumps, electric fans, conveyors, etc... This module uses 4 highperformance & high-current driver chips——BTS7960 with the function of current short, over temperature,over voltage protection. You can control 2 motors with only 4 digital IO at the same time. Dual 15A@13.8V max output current,good responsiveness & braking performance. Four indicator leds are provided for easy and convenient debugging without motors.This DC Motor Driver module is directly compatible with Arduino.

## Specification

- Input Voltage: 4.8-35V
- Maximum output current:15A@13.8V per channel
- Peak output current: 20A@13.8V per channel
- PWM capability:up to 25 kHz
- Interfaces: 4 digital IO(2 PWM output include)
- Driving mode:Dual high‐power H‐bridge driver
- Other specifications:
	- o Galvanic isolation to protect the microcontroller
	- o Dual current detection diagnostic functions
	- o Short circuit, overheating, over‐voltage protection
- Size:73x68x14mm
- For applications of more than 15A per channel
	- o Fast switching might damage the board, best to smooth it by software
	- o Avoid higher rating motors, and use lower PWM whenever possible

Tutorial Diagram 

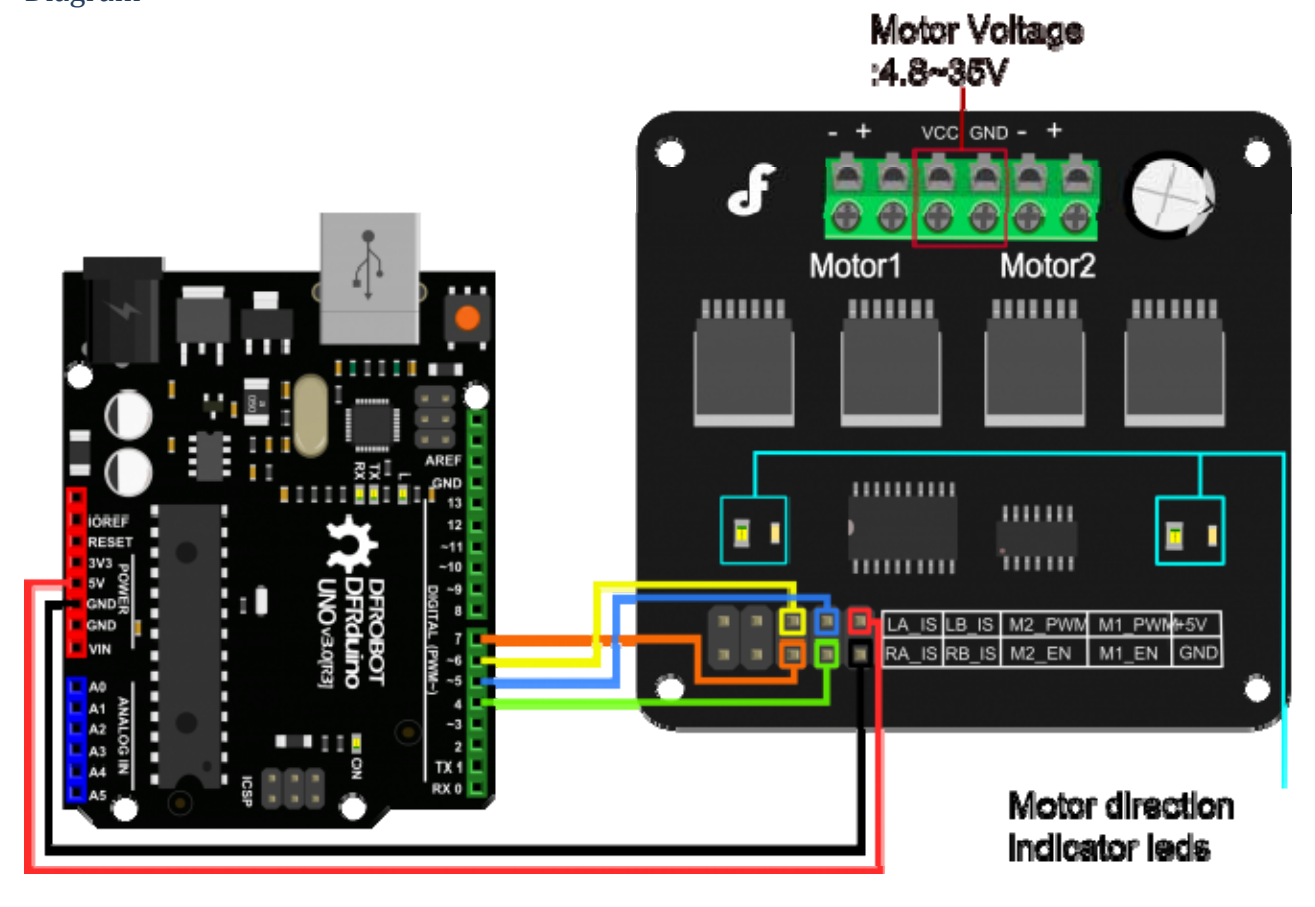

DC Motor Driver 2x15A diagram

LA\_IS,LB\_IS,RA\_IS & RB\_IS is for current sense and diagnosis.

In normal operation,the IS pin output a LOW level.In a fault condition,It will output a HIGH level.The following code will show you how to do.

- LA\_IS and RA\_IS is used for Motor1.
- LB\_IS and RB\_IS is used for Motor2.

#### Sample Code

#### **PWM mode**

```
/* 
 /* 
 # This Sample code is for testing the DC Motor Driver 2x15A_lite module. 
 # Editor : Phoebe 
 # Date : 2012.11.6 
 # Ver : 0.1 
 # Product: DC Motor Driver 2x15A_lite 
 # SKU : DRI0018 
 # Description: 
 # Drive 2 motors with this DC Motor Driver module 
 # Hardwares: 
 1. Arduino UNO 
 2. DC Motor Driver 2x15A_lite 
 3. DC motors x2 
 #Steps: 
 1.Connect the M1_PWM & M2_PWM to UNO digital 5 & 6 
 2.Connect the M1_EN & M2_EN to UNO digital 4 & 7 
 3.Connect +5V & GND to UNO 5V & GND
```

```
 # Function for current sense and diagnosis,if you want to use 
 please connect the IS pins to Arduino 
 Connect LA_IS and RA_IS to UNO digital 2 at the same time 
 Connect LB_IS and RB_IS to UNO digital 3 at the same time 
  */ 
int E1 = 5; //M1 Speed Control 
int E2 = 6; //M2 Speed Control
int M1 = 4; //M1 Direction Control 
int M2 = 7; //M1 Direction Control 
int counter=0; 
void stop(void) //Stop
{ 
  digitalWrite(E1,0); 
  digitalWrite(M1,LOW); 
  digitalWrite(E2,0); 
  digitalWrite(M2,LOW); 
} 
void advance(char a, char b) //Move forward
{ 
 analogWrite (E1,a); //PWM Speed Control
  digitalWrite(M1,HIGH); 
  analogWrite (E2,b); 
  digitalWrite(M2,HIGH); 
} 
void back_off (char a, char b) //Move backward
{ 
  analogWrite (E1,a); 
  digitalWrite(M1,LOW); 
  analogWrite (E2,b); 
  digitalWrite(M2,LOW); 
} 
void turn_L (char a, char b) //Turn Left
```

```
{ 
  analogWrite (E1,a); 
  digitalWrite(M1,LOW); 
 analogWrite (E2,b);
  digitalWrite(M2,HIGH); 
} 
void turn_R (char a, char b) //Turn Right
{ 
  analogWrite (E1,a);
  digitalWrite(M1,HIGH); 
 analogWrite (E2,b);
  digitalWrite(M2,LOW); 
} 
void current_sense() \sqrt{2} // current sense and diagnosis
{ 
   int val1=digitalRead(2); 
   int val2=digitalRead(3); 
  if(vall==HIGH | | val2==HIGH) counter++; 
    if(counter==3){ 
      counter=0; 
      Serial.println("Warning"); 
     } 
   } 
} 
void setup(void) 
{ 
   int i; 
 for(i=4;i<=7;i++) pinMode(i, OUTPUT); 
  Serial.begin(19200); //Set Baud Rate
   Serial.println("Run keyboard control"); 
   digitalWrite(E1,LOW);
```

```
 digitalWrite(E2,LOW); 
   pinMode(2,INPUT); 
  pinMode(3,INPUT); 
} 
void loop(void) 
{ 
   /* 
  static unsigned long timePoint = 0; // current sense and diagnosis, if yo
u want to use this 
   if(millis() - timePoint > 1000){ // function, please show it & don't f
orget to connect the IS pins to Arduino 
   current_sense(); 
   timePoint = millis(); 
    } 
    */ 
   if(Serial.available()){ 
     char val = Serial.read(); 
    if(val != -1)
     { 
       switch(val) 
       { 
       case 'w'://Move Forward 
         advance (255,255); //move forward in max speed 
         break; 
       case 's'://Move Backward 
         back_off (255,255); //move back in max speed 
         break; 
       case 'a'://Turn Left 
         turn_L (100,100); 
         break; 
       case 'd'://Turn Right 
         turn_R (100,100); 
         break;
```

```
 case 'z': 
        Serial.println("Hello"); 
        break; 
     case 'x': 
        stop(); 
        break; 
     } 
   } 
   else stop(); 
 }
```
## **}**

## **PLL mode**

[DRI0018](https://www.application-datasheet.com/) motor drive also support PLL control mode.Data is as follows:

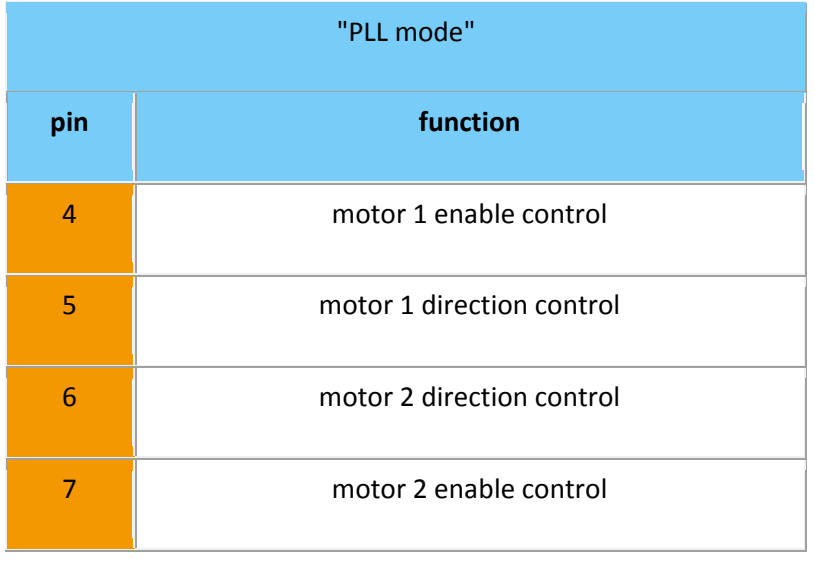

```
Demo data:
```

```
//Standard DLL Speed control 
int E1 = 4; //M1 Speed Control 
int E2 = 7; //M2 Speed Control
int M1 = 5; //M1 Direction Control 
int M2 = 6; //M1 Direction Control 
//When m1p/m2p is 127, it stops the motor 
//when m1p/m2p is 255, it gives the maximum speed for one direction 
//When m1p/m2p is 0, it gives the maximum speed for reverse direction 
void DriveMotorP(byte m1p, byte m2p)//Drive Motor Power Mode 
{ 
   digitalWrite(E1, HIGH); 
  analogWrite(M1, (m1p));
   digitalWrite(E2, HIGH); 
  analogWrite(M2, (m2p));
} 
void setup(void) { 
  int i; 
 for(i=4;i<=7;i++) pinMode(i, OUTPUT); 
  Serial.begin(19200); //Set Baud Rate
} 
void loop(void) { 
   if(Serial.available()){ 
     char val = Serial.read();
```

```
if(val!=-1){ } switch(val){ 
     case 'w'://Move Forward 
       DriveMotorP(0xff,0xff); // Max speed 
       break; 
     case 'x'://Move Backward 
       DriveMotorP(0x00,0x00); 
       ; // Max speed 
       break; 
     case 's'://Stop 
       DriveMotorP(0x7f,0x7f); 
       break; 
     } 
   } 
 }
```
}

data function: input "w", "x", "s": motor will have corresponding reaction.

## Trouble shooting

More question and cool idea, visit DFRobot Forum